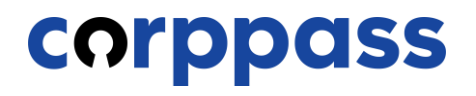

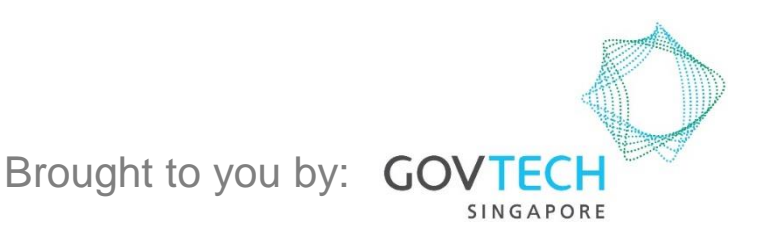

*For Registered Officers who wish to register for a Corppass Admin Account (e.g. Sole Proprietors, Owners of Small Businesses)*

corppass

#### **Corppass Admin Registration**

#### Step 1 • Click 'Register as a Corppass Admin'. Step 2  $Q$ Log in with Singpass & Home **About Us Services** Help **Welcome to Corppass** Corppass is the authorisation system for entities to manage digital service access of employees who need to perform corporate transactions. There are more than 200 government digital services available today. Sign up now to prevent any disruption to your business transactions. Find out more. Register as a Corppass Admin ▶ Get started with Corppass by your role I am the I am the I am a Registered Officer ▶ Admin  $\rightarrow$ User »

**corppass** 

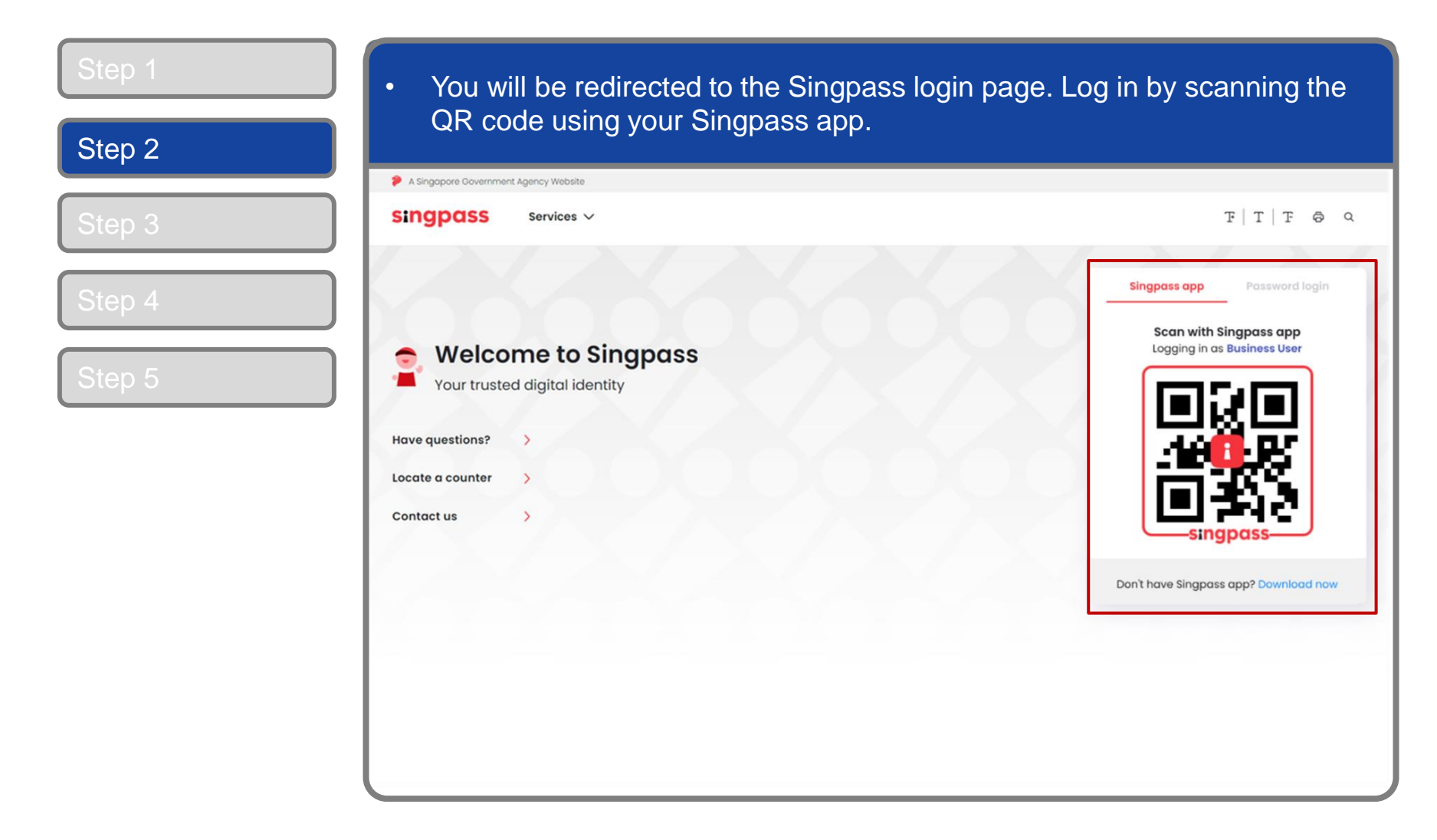

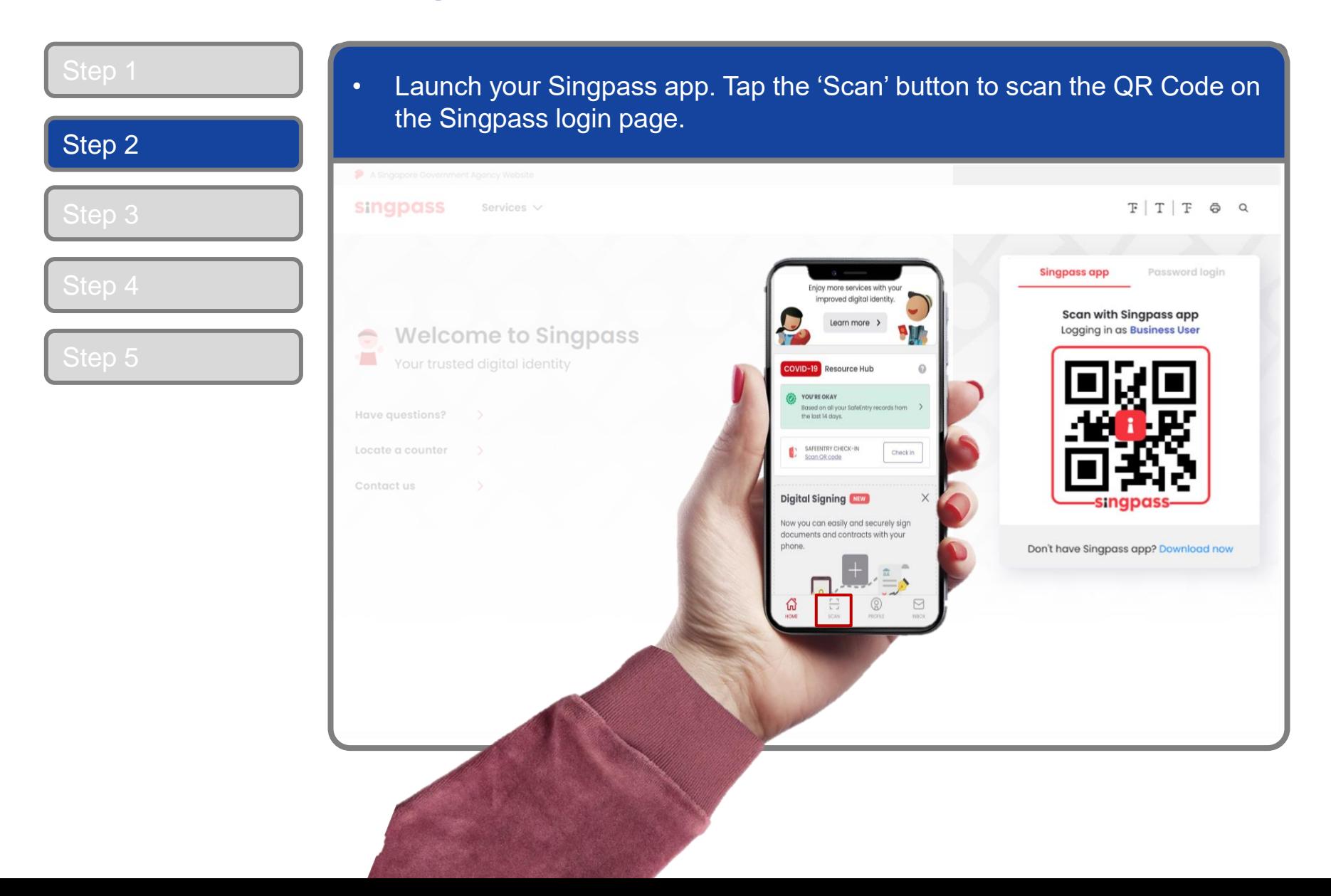

#### **Corppass Admin Registration**

![](_page_4_Picture_2.jpeg)

5

**Note:** You will be prompted to use either fingerprint (for selected smartphones), Face ID (for selected smartphones) or 6-digit passcode to verify your identity

## corppass

![](_page_5_Picture_29.jpeg)

corppass

![](_page_6_Picture_32.jpeg)

corppass

![](_page_7_Picture_29.jpeg)

corppass

![](_page_8_Picture_29.jpeg)

corppass

#### **Corppass Admin Registration**

![](_page_9_Picture_2.jpeg)

**Note:** Face Verification does not require any setup and is only available on desktop and mobile browsers. It requires the user to have a front-facing camera on their device when accessing digital services.

corppass

#### **Corppass Admin Registration**

![](_page_10_Picture_49.jpeg)

**Note:** You may see a drop-down list of UEN in this step for all entities you are being appointed Registered Officer for.

![](_page_11_Picture_58.jpeg)

#### **Corppass Admin Registration**

![](_page_12_Picture_37.jpeg)

**Note:** e-Service is also known as digital service

#### corppass

![](_page_13_Picture_29.jpeg)

corppass

![](_page_14_Picture_29.jpeg)

corppass

![](_page_15_Picture_28.jpeg)

![](_page_16_Picture_1.jpeg)

# **- END -**

Updated as of April 2021